# Initiation à l'impression 3D

- 1 Les principales techniques de fabrication de pièces
- 2 Les différentes technologies d'impression 3D
- 3 L'impression 3D LCD du club
- 4 Le processus de fabrication d'un objet par impression 3D
- 5 Caractéristiques de l'imprimante du club
- 6 Utilisation de l'imprimante du club

# La fabrication de pièces (Usinage)

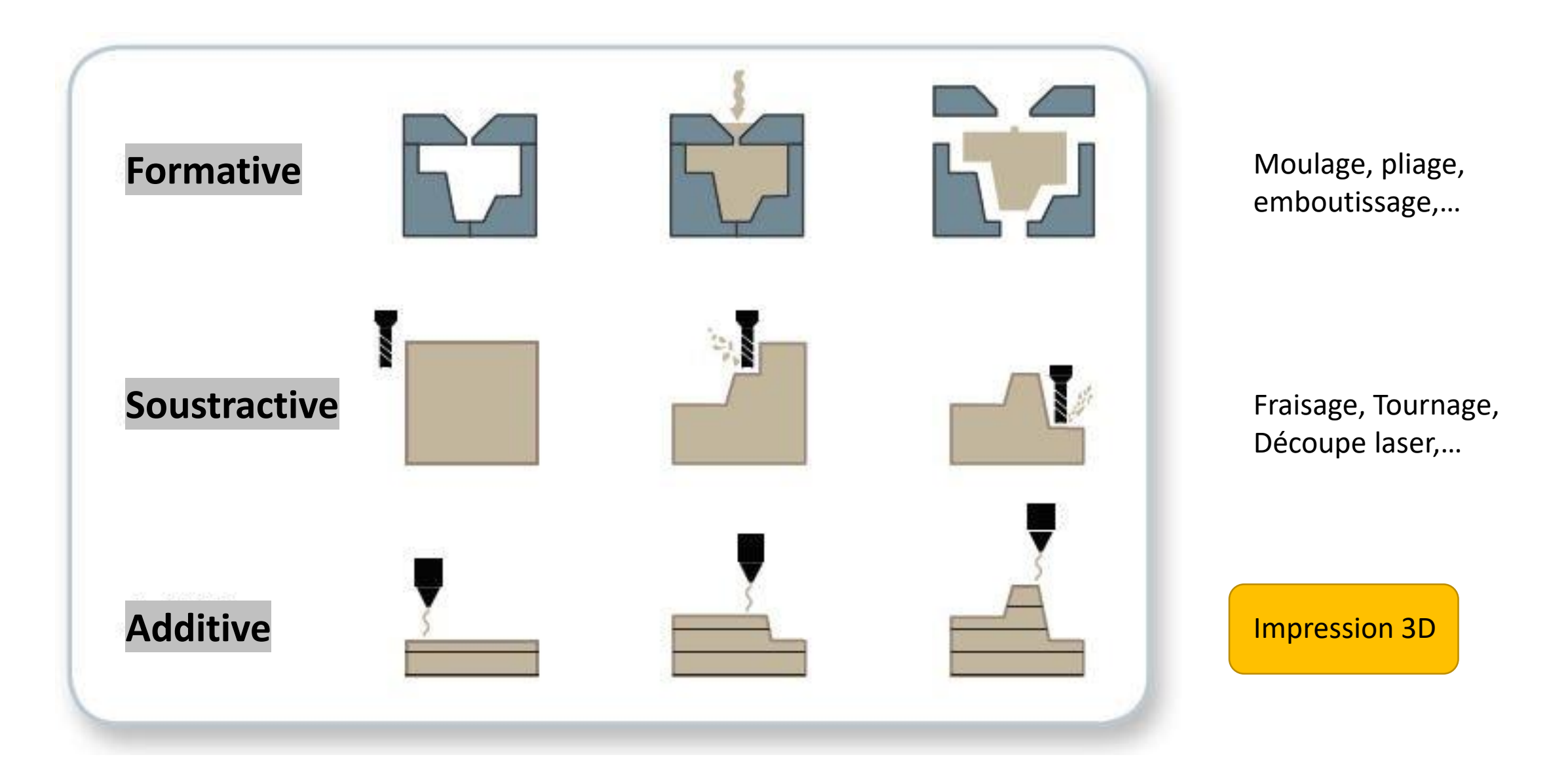

# **Différentes technologies d'ajout de matière**

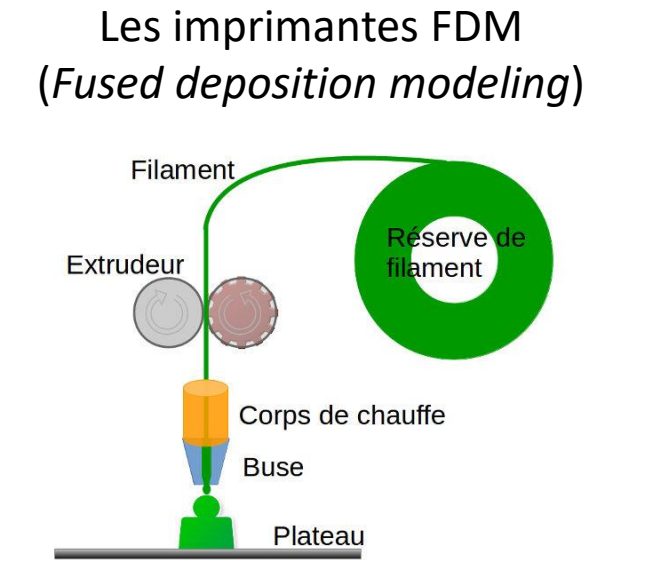

### Les imprimantes SLA (*Stereolithography Apparatus*)

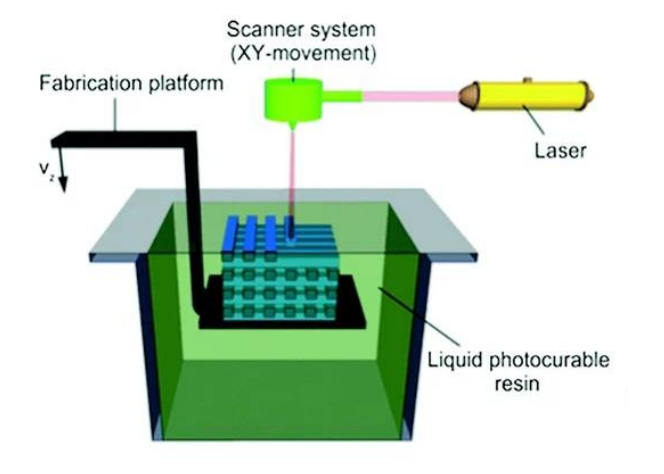

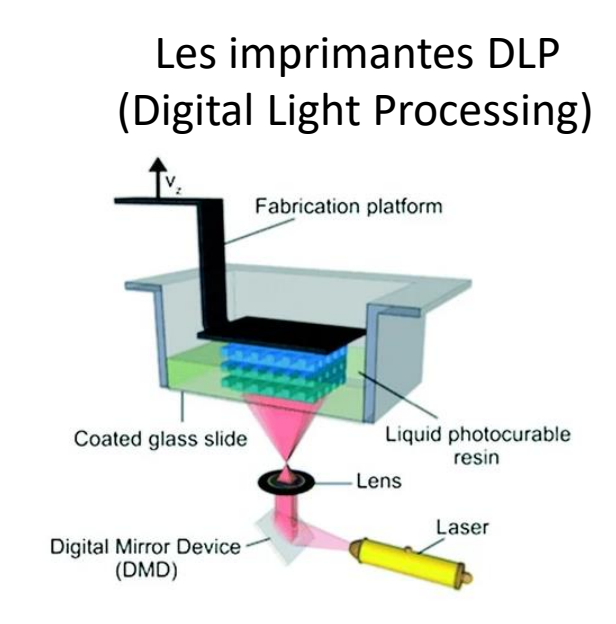

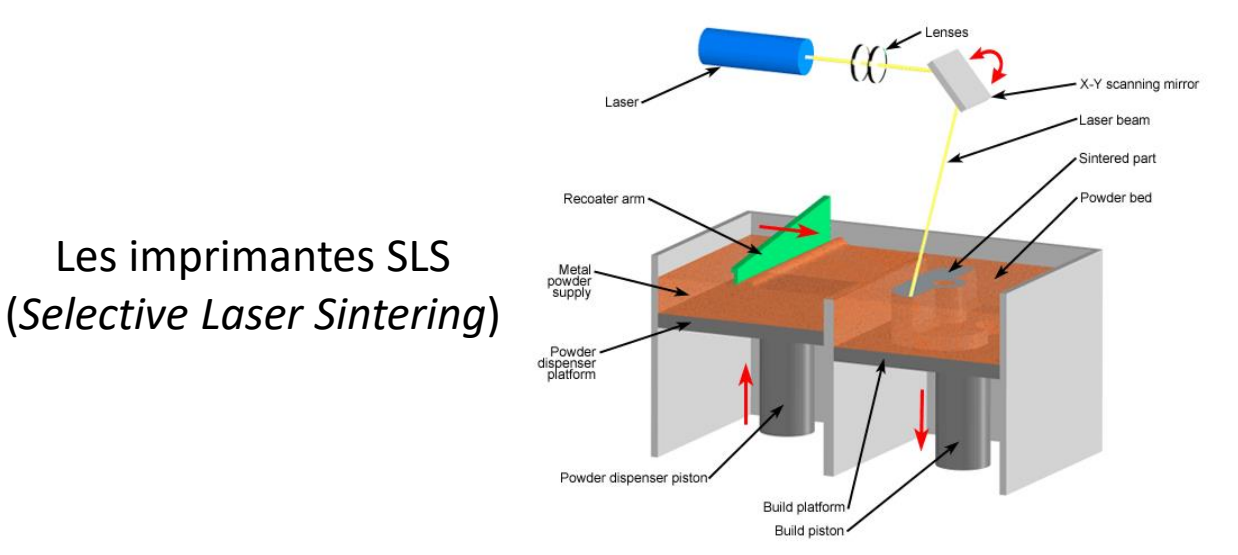

Les imprimantes LCD (*Liquid Cristal Display*)

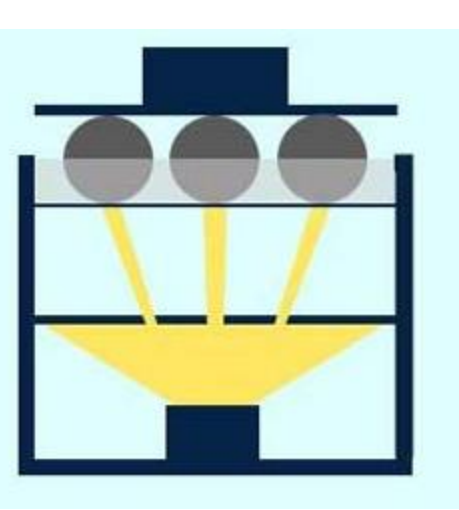

# **Principe de fonctionnement de l'imprimante LCD (UV) du club**

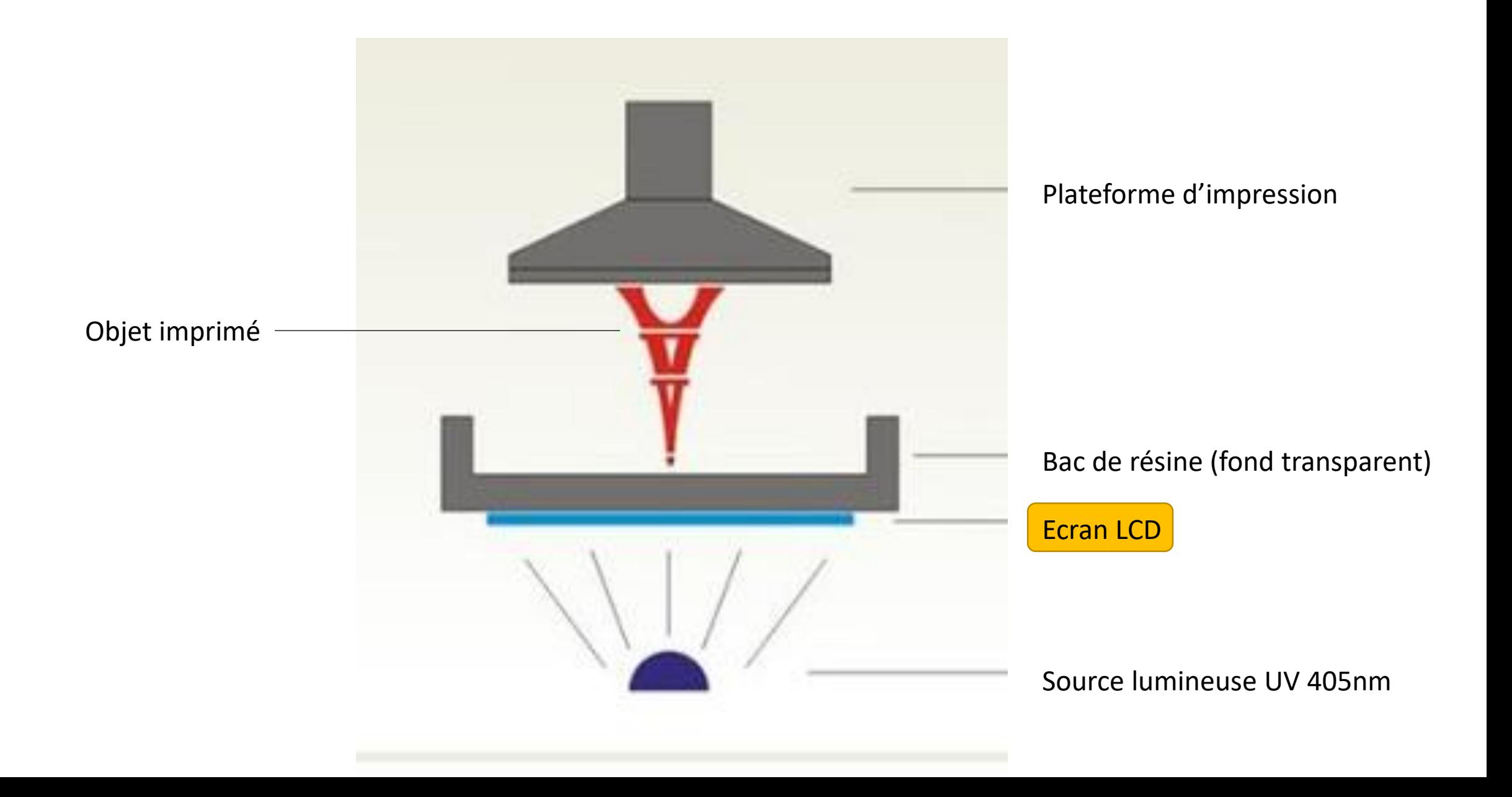

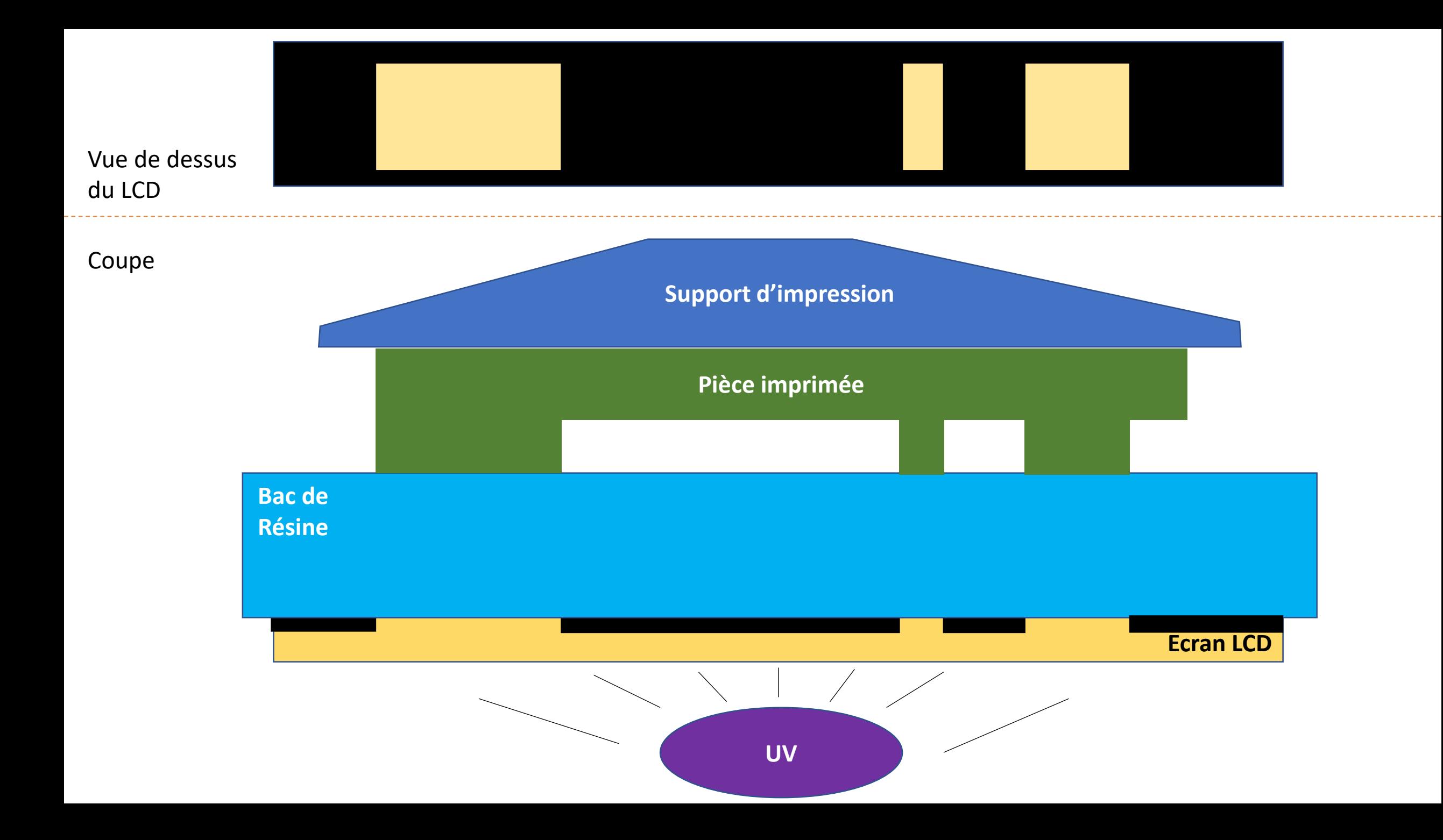

# Processus de fabrication d'un objet en 3D par impression

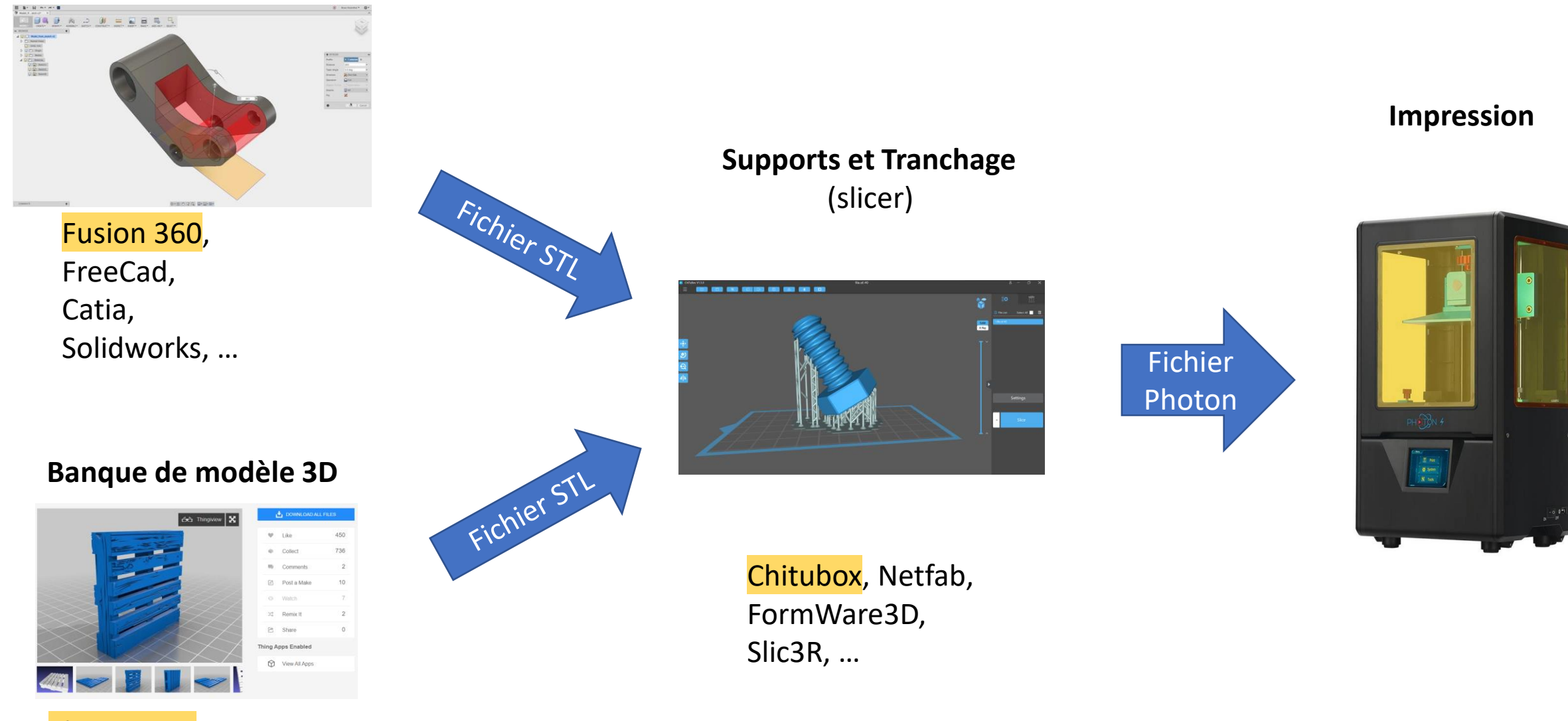

Thingiverse, Yeggi, Shapetizer, TurboSquid,…

**Dessin 3D**

# Caractéristiques techniques de l'imprimante du club

#### Printing

 $\overline{z}$ Sug

Su

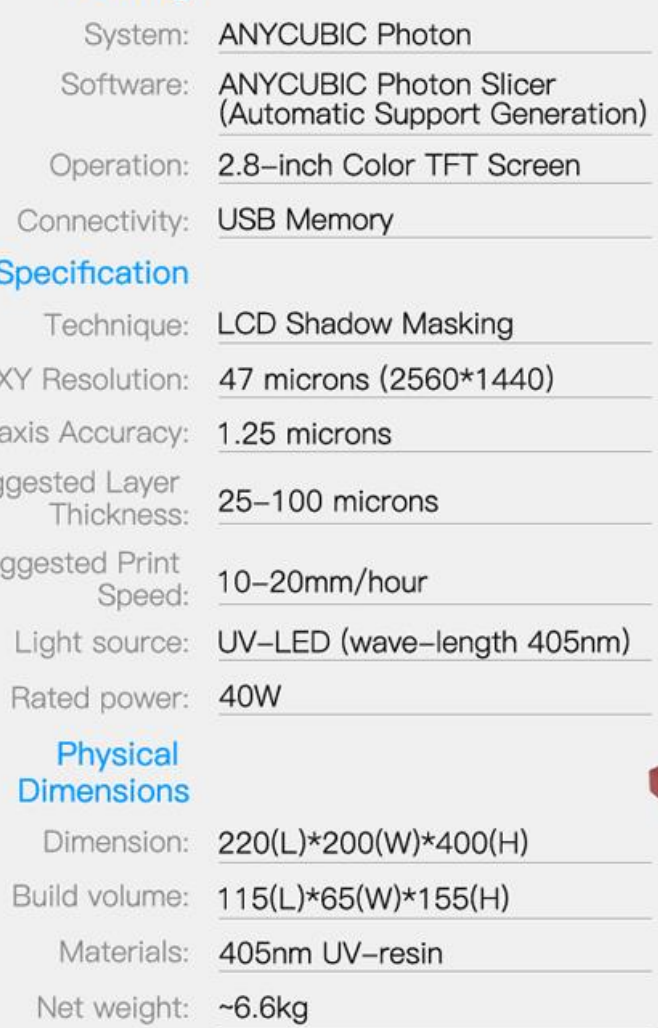

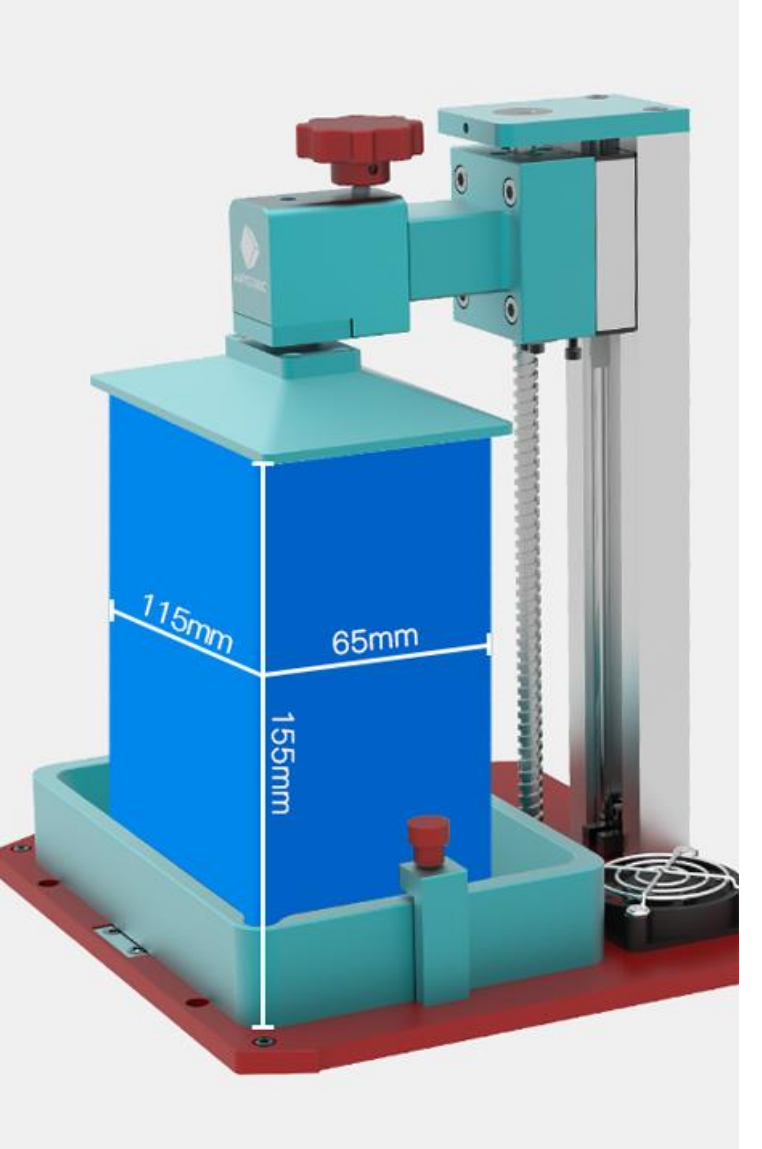

# Utilisation de l'imprimante du Club

### 1- Mise à niveau du plateau

2- Mise en place du bac et de la résine 3- Impression du modèle 4- Remise en place

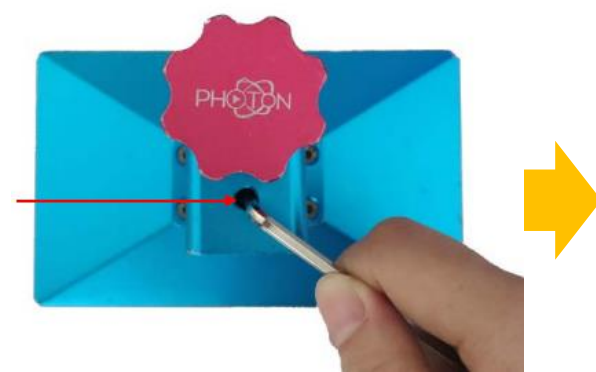

Placez le plateau sur son support et débloquer la vis de blocage

### A cette étape, **ne pas** placer le bac de résine

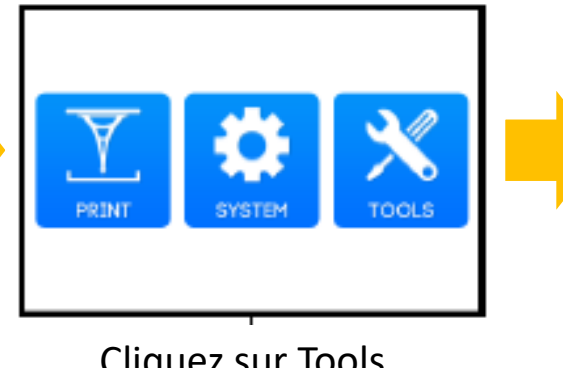

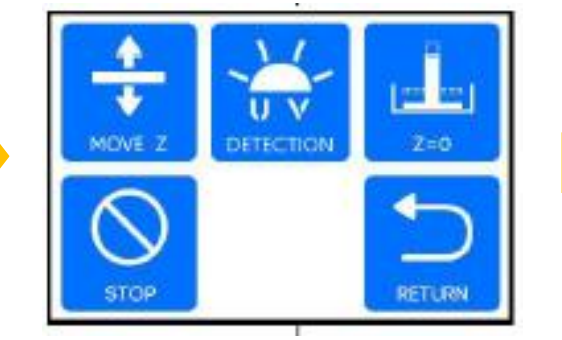

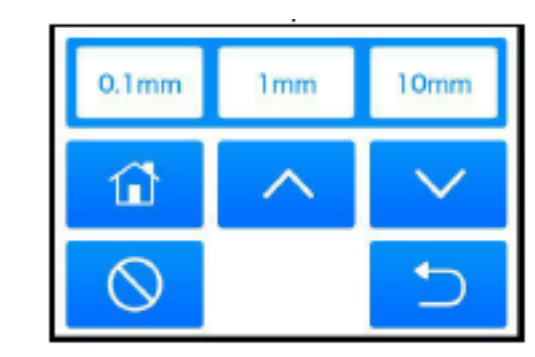

Cliquez sur Tools Cliquez sur Move Z Cliquez sur la « maison »

Le plateau se déplace jusqu'au fin de course bas, puis remonte d'environ 1mm

> Placez une feuille de calibration sur le LCD Cliquez sur 0,1mm puis à l'aide des flèches,

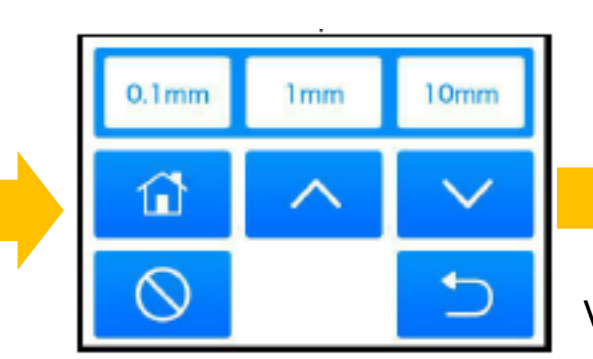

calibrez la hauteur du plateau pour que la feuille glisse grassement dessous

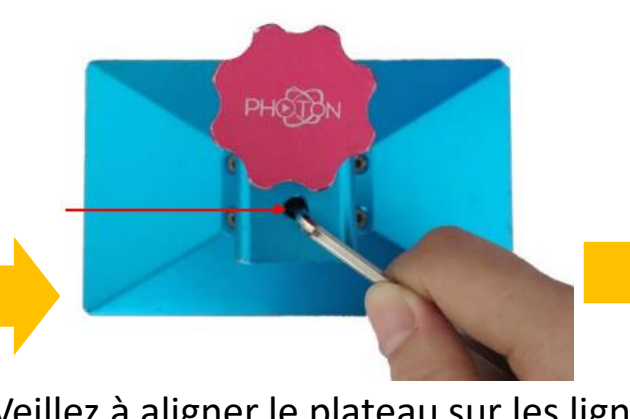

Veillez à aligner le plateau sur les lignes puis bloquez la vis. Cliquez sur la flèche retour Cliquez sur Z=0,

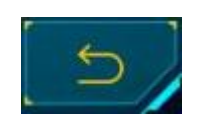

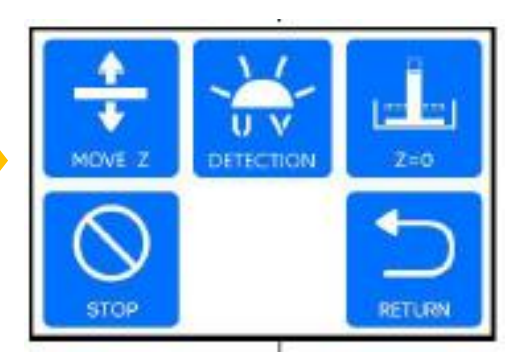

Confirmez le message

# Utilisation de l'imprimante Photon du Club

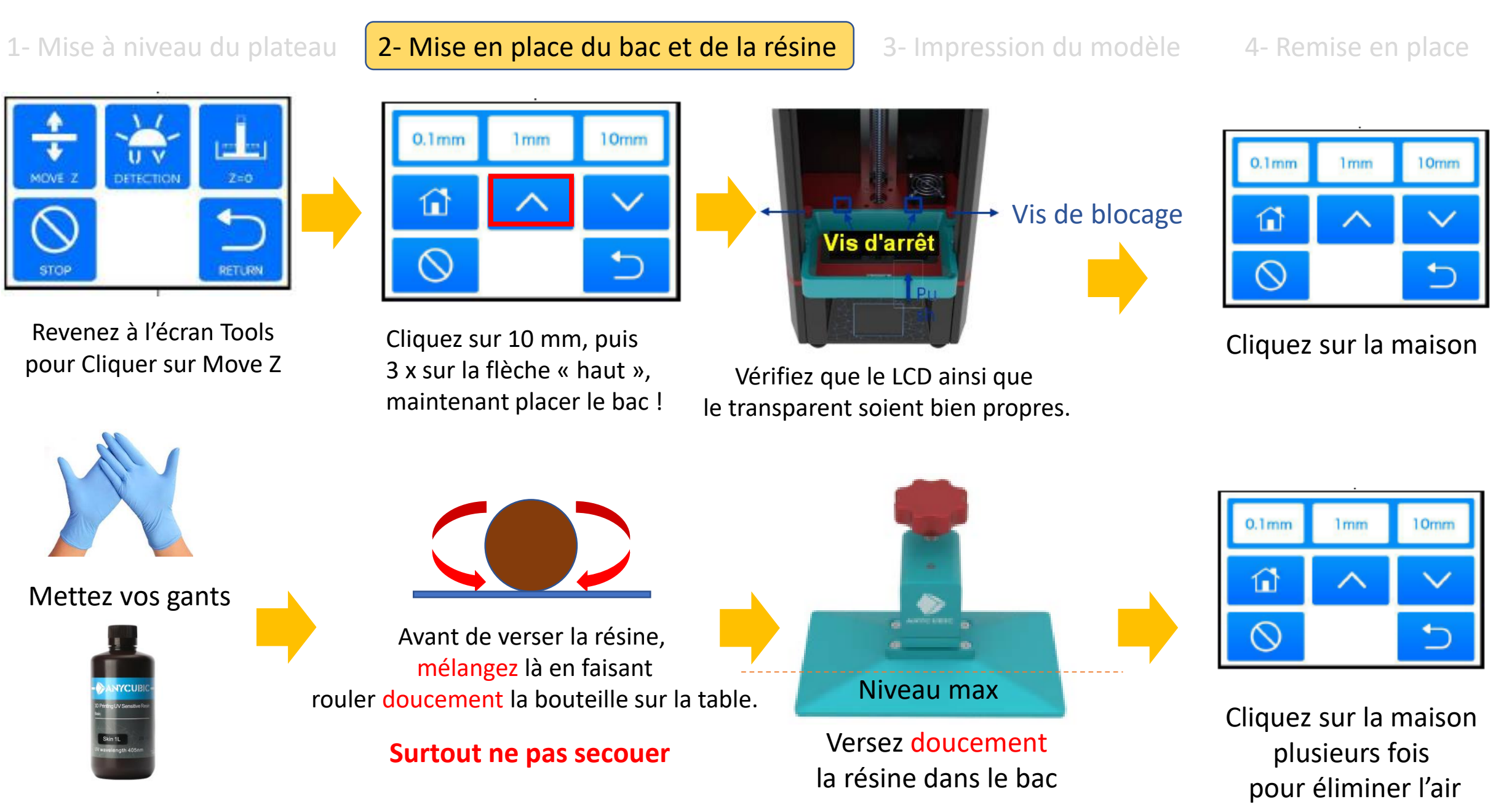

# Utilisation de l'imprimante Photon du Club

1- Mise à niveau du plateau 2- Mise en place du bac et de la résine **3- Impression du modèle** | 4- Remise en place

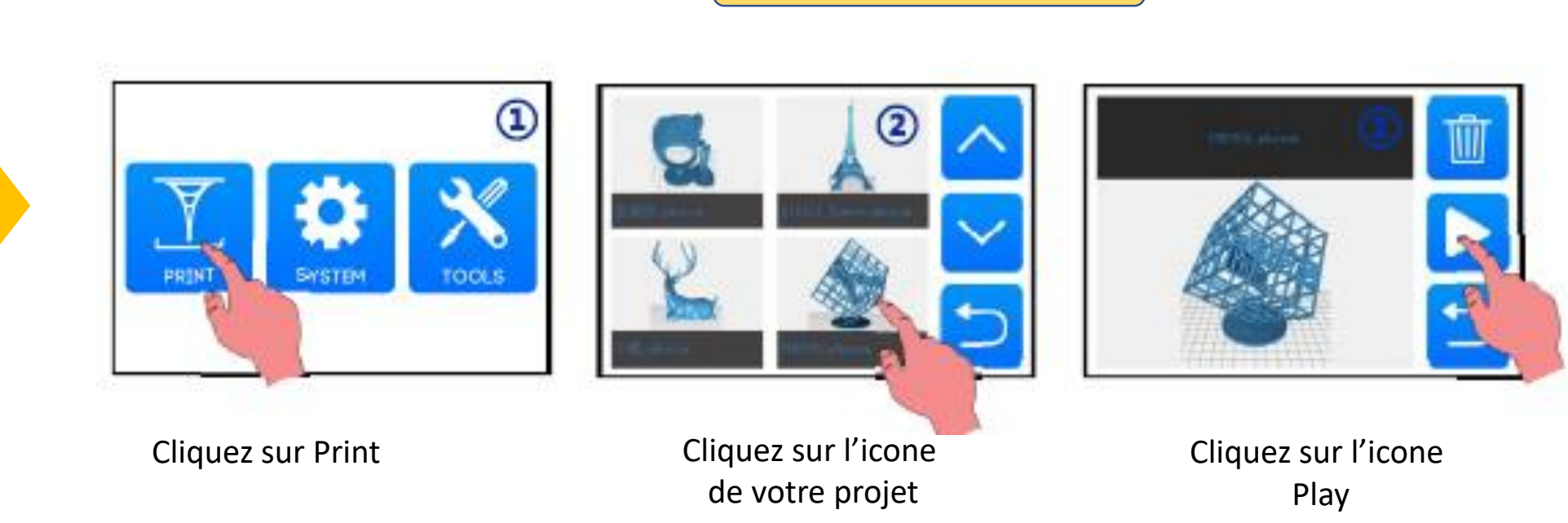

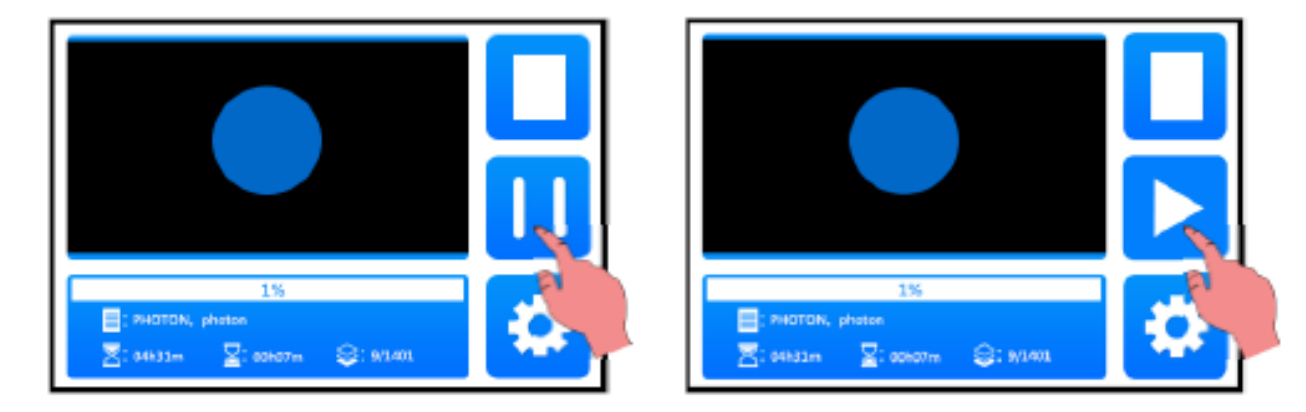

Insérez une clé USB, qui contient la géométrie de votre projet, dans le port USB

ici

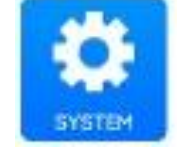

Pour vérifier ou modifier les paramètres pendant l'impression vous pouvez cliquer sur l'engrenage

A tout moment, vous pouvez mettre l'imprimante en pause

# Utilisation de l'imprimante Photon du Club

1- Mise à niveau du plateau 2- Mise en place du bac et de la résine 3- Impression du modèle  $\begin{array}{|c|c|} \hline \end{array}$  4- Remise en place Vis de Vis de blocage blocage Vis d'arrêt Nettoyez le bac et le filtre à l'aide de chiffons et d'alcool isopropylique Débloquez les deux vis de blocage Filtrez la résine avant de la reverser Veillez à la propreté dans la bouteille générale de l'imprimanteANYCU